# **Vostro 3660/3669**

# Quick Start Guide

Priručnik za brzi početak rada Краткое руководство по началу работы Priručnik za brzi start

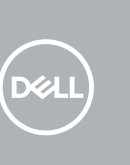

## **1** Connect the keyboard and mouse  $\qquad \qquad$  3 Connect the display  $\qquad \qquad$  4 Connect the power cable and  $\qquad \qquad$  5

## **2 Connect the network cable — optional**

Priključite tipkovnicu i miš Подсоедините клавиатуру и мышь Povežite tastaturu i miša قم بتوصيل لوحة المفاتيح والماوس

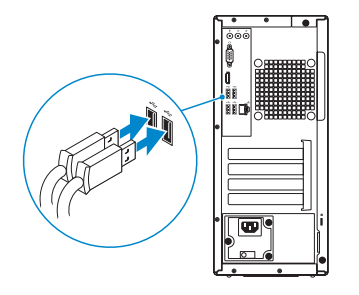

Priključite mrežni kabel — opcionalno Подсоедините сетевой кабель (заказывается дополнительно) Povežite mrežni kabl — opciono قم بتوصيل كبل الشبكة — اختياري

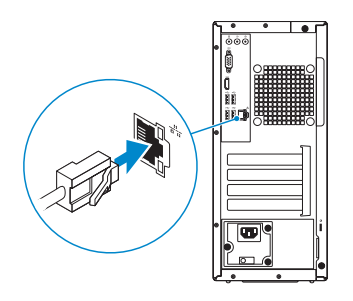

## **Connect the display**

- **NOTE:** If you ordered your computer with a discrete graphics card, connect the display to the discrete graphics card.
- **A NAPOMENA:** Ako ste računalo naručili s diskrete grafičkom karticom, priključite zaslon na diskrete grafičku karticu.
- **ПРИМЕЧАНИЕ**. Если вы приобрели компьютер, укомплектованный графическим адаптером на отдельной плате, подсоедините дисплей к разъему на графическом адаптере.
- **ZA NAPOMENA:** Ako ste poručili računar sa diskretnom grafičkom karticom, povežite ekran sa diskretnom grafičkom karticom.

Priključite zaslon Подключите дисплей Povežite displej توصيل الشاشة

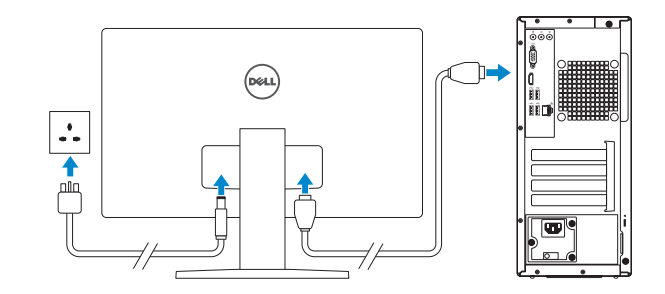

- **NOTE:** If you are connecting to a secured wireless network, enter the password for the wireless network access when prompted.
- **NAPOMENA:** Ako se povezujete na sigurnu bežičnu mrežu, upišite zaporku za pristup bežičnoj mreži kad se to zatraži.

 $\not\!\!\!\!\!Z$  ПРИМЕЧАНИЕ. В случае подключения к защищенной беспроводной сети при появлении подсказки введите пароль для доступа к беспроводной сети.

**ARPOMENA:** Ako se povezivanje vrši na zaštićenu bežičnu mrežu, unesite lozinku za pristup bežičnoj mreži kada se to od vas zatraži.

**مالحظة**: في حالة قيامك بشراء بطاقة رسومات منفصلة أثناء شراء الكمبيوتر، قم بتوصيل الشاشة ببطاقة الرسومات المنفصلة.

## **Connect the power cable and press the power button**

Priključite kabel za napajanje i pritisnite gumb za uključivanje/isključivanje Подсоедините кабель питания и нажмите кнопку питания Povežite kabl za napajanje i pritisnite dugme za napajanje صل كبل التيار واضغط على زر التشغيل

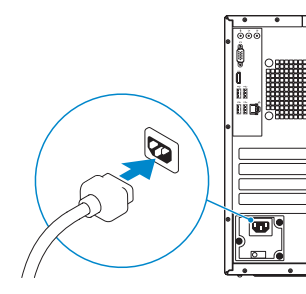

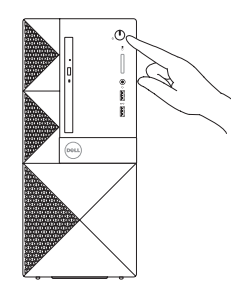

## **Finish operating system setup**

Završetak postavljanja operacijskog sustava Завершите настройку операционной системы Završite sa podešavanjem operativnog sistema إنهاء إعداد نظام التشغيل

## **Windows 10**

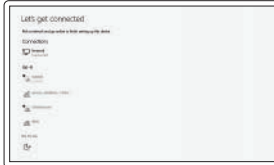

#### **Connect to your network**

Spojite se na vašu mrežu Подключитесь к сети Povežite sa svojom mrežom التوصيل بالشبكة

**مالحظة**: في حالة اتصالك بشبكة السلكية مؤمنة، أدخل كلمة المرور لوصول الشبكة الالسلكية عند مطالبتك.

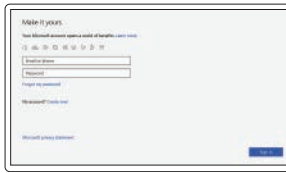

### **Sign in to your Microsoft account or create a local account**

Prijavite se u Microsoft račun ili izradite lokalni račun

Войти в учетную запись Microsoft или создать локальную учетную запись Prijavite se na svoj Microsoft nalog ili kreirajte lokalni nalog

قم بتسجيل الدخول إلى حساب Microsoft أو قم بإنشاء حساب محلي

## **Ubuntu**

### **Follow the instructions on the screen to finish setup.**

Za dovršetak postavljanja pratite upute na zaslonu.

Для завершения установки следуйте инструкциям на экране. Pratite uputstva na ekranu da biste završili podešavanje. اتبع اإلرشادات التي تظهر على الشاشة إلنهاء عملية اإلعداد.

## **Locate Dell apps in Windows 10**

Locirajte Dell aplikacije u Windows 10 Найдите приложения Dell в Windows 10 Pronađite Dell aplikacije u sistemu Windows 10 حدد مكان تطبيقات Dell في 10 Windows

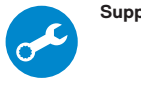

### **SupportAssist Check and update your computer**

Provjerite i ažurirajte računalo Проверка и обновление компьютера Proverite i ažurirajte računar التحقق من الكمبيوتر الخاص بك وتحديثه

## **Features**

Značajke | Характеристики | Funkcije | الميزات

- **1.** Optički pogon
- **2.** Gumb za otvaranje optičkog pogona
- **3.** Priključak za izlaznu liniju
- **4.** Gumb za uključivanje/isključivanje
- **5.** Mikrofon
- **6.** Indikator aktivnosti tvrdog diska
- **7.** VGA ulaz
- **8.** HDMI ulaz
- **9.** Ulaz za slušalice
- **10.** Ulazi za USB 2.0
- **11.** Ulazi za USB 3.0
- **12.** Ulaz za priključak mreže
- **13.** Utori za kartice proširenja
- **14.** Ulaz priključka napajanja
- **15.** Svjetlo dijagnostike napajanja
- **16.** Priključak za ulaznu liniju
- **17.** Utor za sigurnosni kabel
- **18.** Obruč za lokot

- **1.** Оптический дисковод
- **2.** Кнопка открытия лотка оптического дисковода
- **3.** Разъем линейного выхода
- **4.** Кнопка питания
- **5.** Микрофон
- **6.** Индикатор активности жесткого диска
- **7.** Порт VGA
- **8.** Порт HDMI
- **9.** Порт для наушников
- **10.** Порты USB 2.0
- **11.** Порты USB 3.0
- **12.** Сетевой порт
- **13.** Слоты для плат расширения
- **14.** Порт разъема питания
- **15.** Индикатор диагностики питания
- **16.** Разъем линейного входа
- **17.** Гнездо для защитного троса
- **18.** Проушина для навесного замка

Pravne informacije i sigurnost Соответствие стандартам и технике безопасности Regulatorne i bezbednosne informacije ممارسات الأمان والممارسات التنظيمية

- **1.** Optička disk jedinica
- **2.** Dugme za izbacivanje optičke disk jedinice
- **3.** Konektor za linijski izlaz
- **4.** Dugme za napajanje
- **5.** Mikrofon
- **6.** Svetlo aktivnosti jedinice čvrstog diska

- **7.** VGA port
- **8.** HDMI port
- **9.** Port za slušalice
- **10.** USB 2.0 portovi
- **11.** USB 3.0 portovi
- **12.** Mrežni port
- **13.** Slotovi za karticu za proširenje
- **14.** Port konektora za napajanje
- **15.** Dijagnostičko svetlo za napajanje
- **16.** Konektor za linijski ulaz
- **17.** Slot za zaštitni kabl
- **18.** Prsten za katanac

- **.1** محرك األقراص الضوئية
- **.2** زر إخراج محرك األقراص الضوئية
	- **.3** موصل الخرج
		- **.4** زر التيار
	- **.5** الميكروفون
- **6. مصباح نشاط محرك الأقراص الثابتة** 
	- **.7** منفذ VGA
	- **.8** منفذ HDMI
	- **.9** منفذ سماعة الرأس
	- **1010**منفذان 2.0 USB
	- **1111**منفذان 3.0 USB
		- **1212**منفذ الشبكة
	- **1313**فتحات بطاقة توسيع

منفذ موصل التيار مصباح تشخيصات التيار موصل الدخل فتحة كبل األمان حلقة القفل

#### **Product support and manuals**

Podrška i priručnici za proizvod Техническая поддержка и руководства по продуктам Podrška i uputstva za proizvod دعم المنتج والدالئل

**Dell.com/support Dell.com/support/manuals Dell.com/support/windows**

#### **Contact Dell**

Kontaktiranje tvrtke Dell | Обратитесь в компанию Dell **Dell.com/contactdell** Kontaktirajte Dell | Dell بـ االتصال

#### **Regulatory and safety**

**Dell.com/regulatory\_compliance**

#### **Regulatory model**

Regulatorni model Модель согласно нормативной документации Regulatorni model الموديل التنظيمي

**D19M**

#### **Regulatory type**

## Regulatorna vrsta

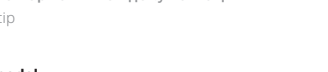

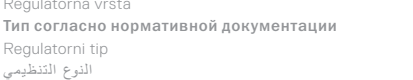

**D19M003**

#### **Computer model**

موديل الكمبيوتر | Model računara

Model računala | Модель компьютера

# 

017KGGA00

**Vostro-3660/3669**

© 2016 Dell Inc.

© 2016 Canonical Ltd. © 2016 Microsoft Corporation.

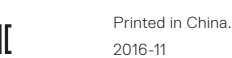

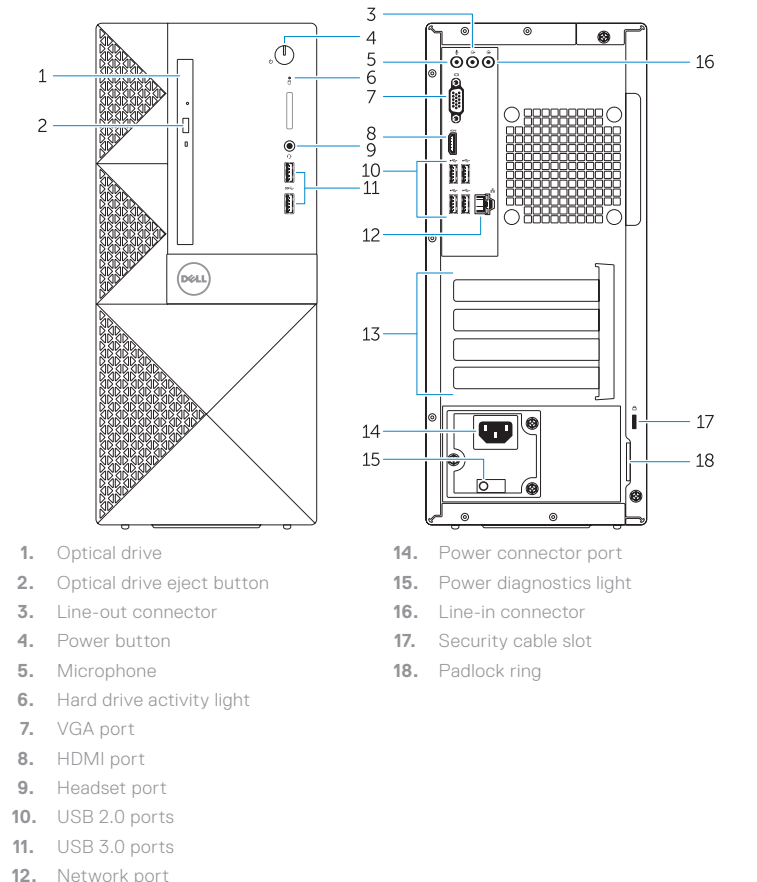

- 
- **13.** Expansion card slots